#### 回路ミス0% 回路図NET自動チェックツール

# **ScoutChecker**

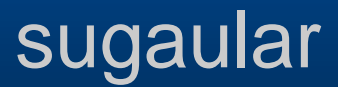

**アジェンダ**

 **これを作るきっかけ** ScoutCheckerとは ● 使い方 今後

## **エレキ開発のメイン業務**

• 新規採用 **技術** / **デバイス** に関する検討。

● このチャレンジ要素に関して 細心の注意を払って、うまく実現すること。

### **その他の業務**

#### ● 回路図作成、アートワークチェック ● 部材手配、実装の段取り 信頼性試験 サンプル作成

#### **会社の規模に依存**

会社の規模により、その他の業務を他部門がサポートしてくれる 度合いの違いはありますが。

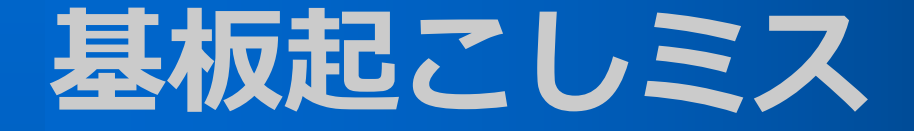

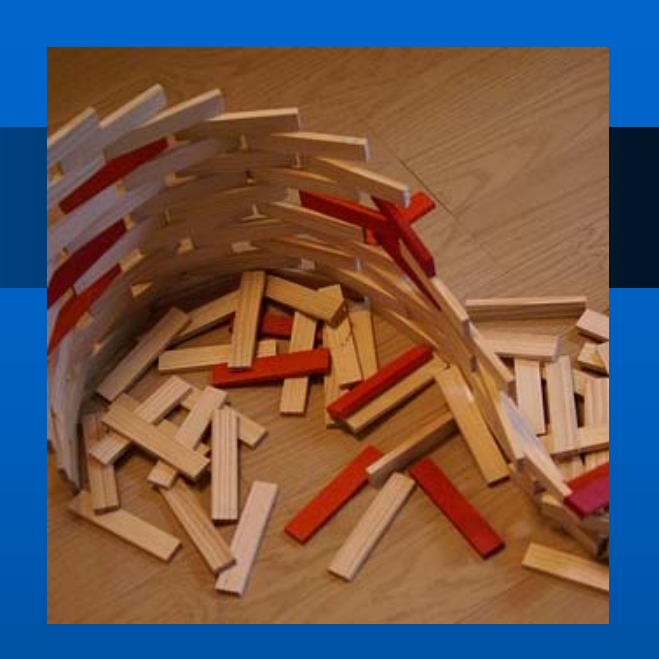

# これが起きた時の インパクト が一番大き **しい!**

### **基板起こしミスの要因**

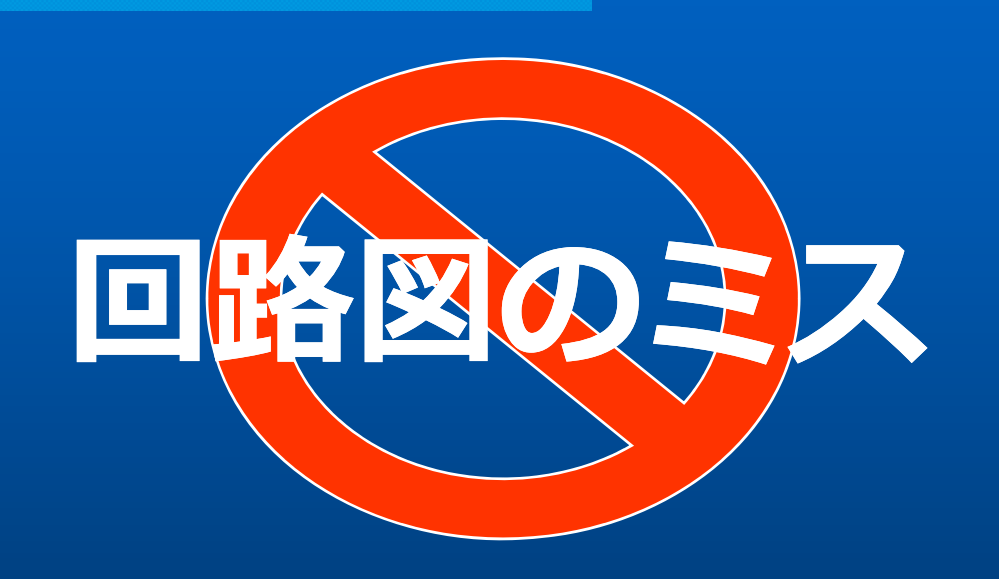

#### ● 回路図のチェック不足。 ● 既存回路の流用時、移植ミス。

#### **細かいチェック**

● 細かいミス一つ。 既存技術部分でも起きうる。 回路図の書き間違いでも起きる。

こういった細かいチェック は エレキ技術者は

**みんな得意じゃない!**

## ScoutCcheckerを作ろう!

この回路図チェック

## ここを自動化出来れば

かなり業務が楽になるのではないか!

**アジェンダ**

● これを作るきっかけ **ScoutCheckerとは** ● 使い方 今後

### **回路図CADのDRCとの違い**

回路図CADにも デザインルールチェック(DRC)機能があります。

しかし、ScoutCheckerは **このデバイスのこの端子はプルアップすべき等** 

回路設計の自由度部分に 踏み込んでチェックを行う。

## 回路図NETが全てのベース

回路図**CAD**が生成する**NET**リスト

## これを徹底してチェックする。

**ルールは?**

─般的なルール

● 電源/GNDがショートしていないか? ● 浮いたGNDがある。 ● 出力端子が1パターン内に複数ある。

**ルールは?**

## 特定デバイス向け

● この型番のデバイスの3番ピンは 電源端⼦なのにGNDが刺さっている。

● この端子はプルアップが必要である。

## **ユーザーがライブラリを追加**

#### ● 自社内ルール ● 自分の培ってきたノウハウによるルール

これを追加出来る。

**ここはまだ...** ここは、現在書き方のフォーマットを検討中で 実装出来ていません。

**アジェンダ**

● これを作るきっかけ ScoutCheckerとは **● 使い方** 

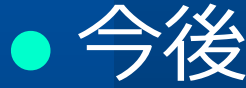

### **使い⽅**

1

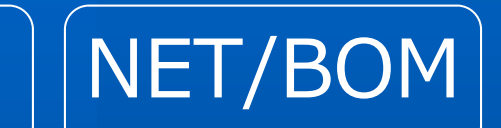

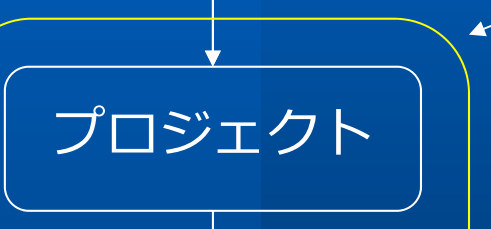

チェック

結果

ScoutChecker

1. 外部設定ファイルの作成 2. プロジェクトファイル作成 3. チェック 4.結果表示 (ローカルファイルのブラウザ表示)

## **外部設定ファイルの作成**

回路図に乗らない情報 を ScoutCheckerに伝えるために 外部設定ファイルを作成します。

 $\bullet$ 基板の外からの電源/GND供給。

- $\bullet$ 基板間コネクタ接続の情報。
- $\bullet$ コネクタのアサイン情報。

## **プロジェクトファイル作成**

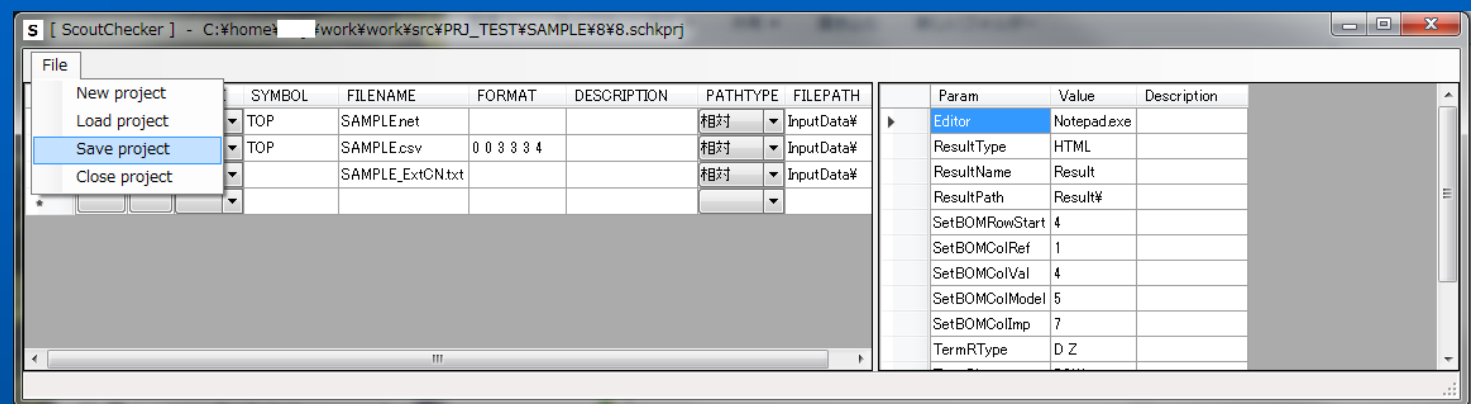

- $\bullet$ 回路図NETファイル
- 部品表ファイル
- $\bullet$ 外部設定ファイル

ファイルを登録し、 プロジェクトファイルを作成します。

### **チェック**

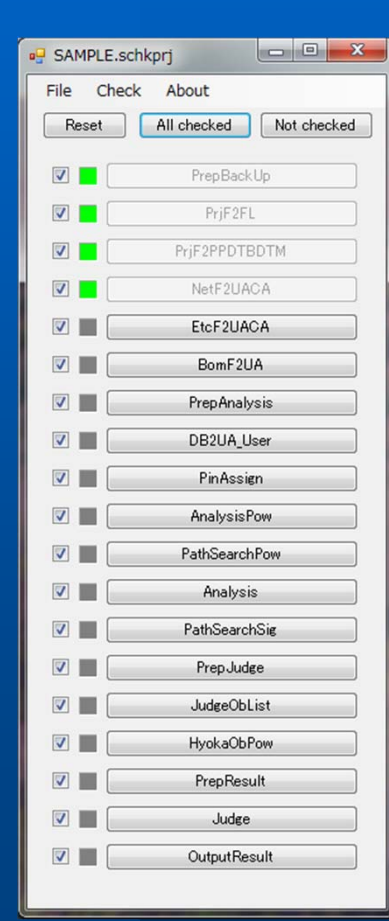

## チェックを行う。

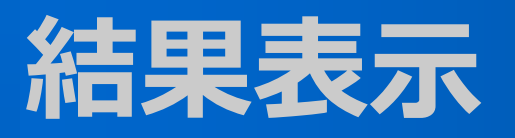

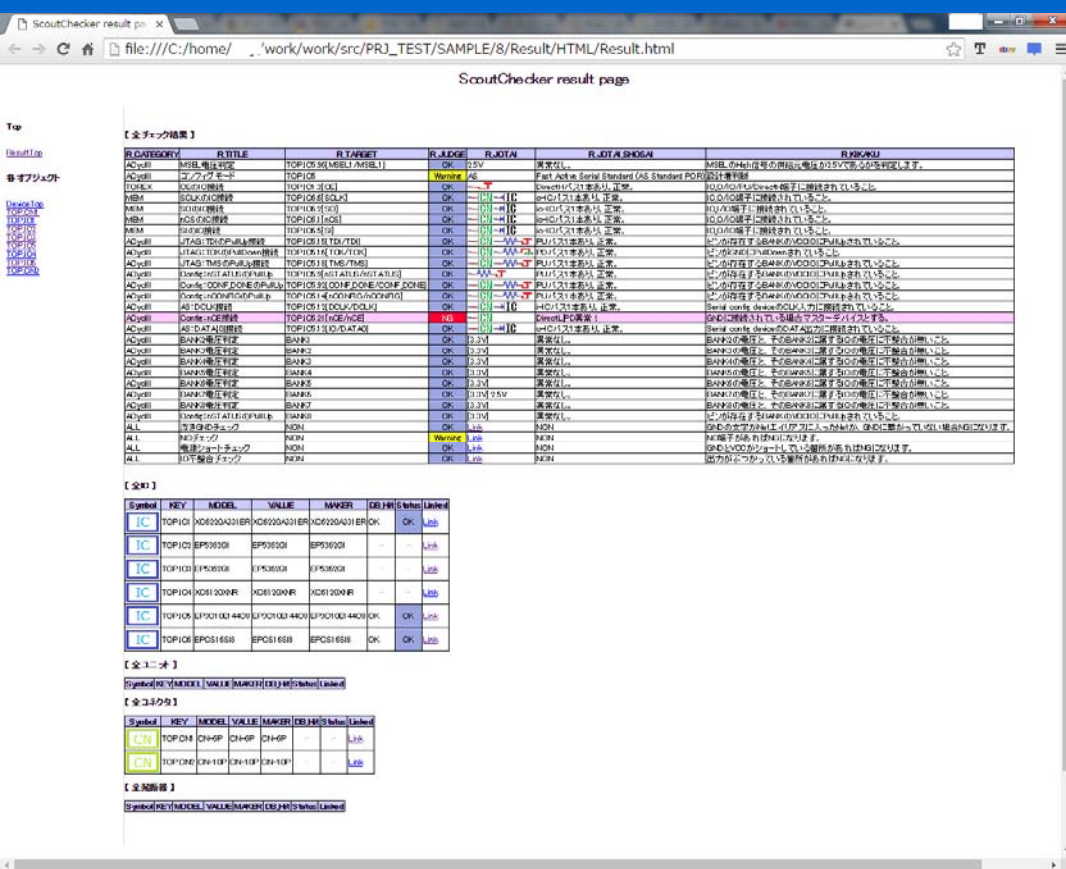

#### ブラウザが起動し、結果が表示される。

Tap **Benefit op**  $8 + 72$ 

 $\begin{array}{r} \hline 0 \# 3 \# 1 \# \\ \hline 10 \# 10 \# \\ 10 \# 10 \# \\ 10 \# 10 \# \\ 10 \# 10 \# \\ 10 \# 10 \# \\ 10 \# 10 \# \\ 10 \# 10 \# \\ \hline \end{array}$ 

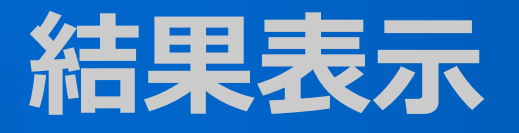

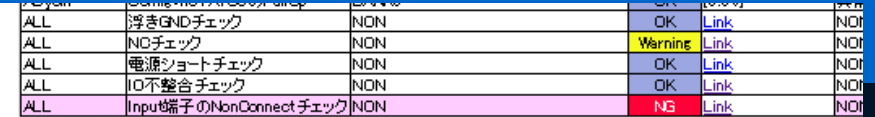

#### $[40]$

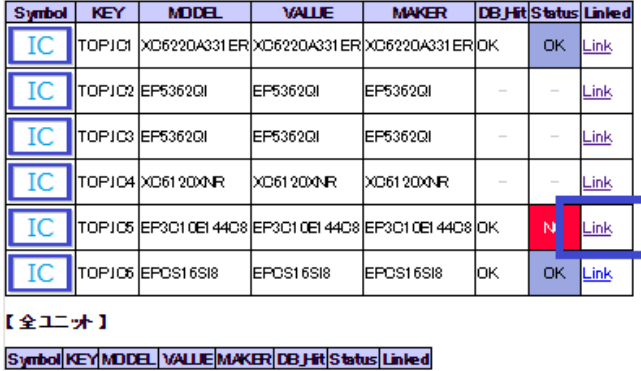

【全コネクタ】

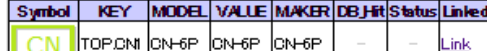

#### Linkedをクリックすると 各デバイスのページが開く

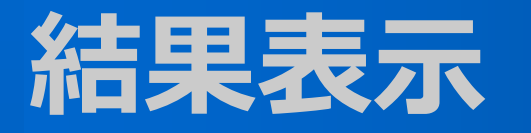

【結果】

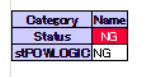

【デバイズ詳細】

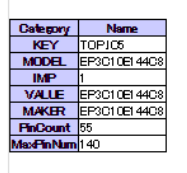

#### 【各Finステータス】

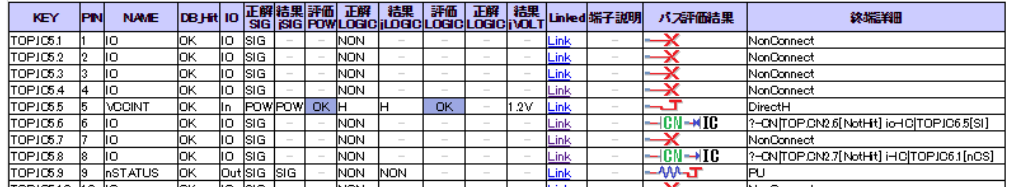

- 各デバイスのページには 各端子の接続先が表示されている。
- Linkedかパス評価結果のアイコンクリックで 各端子ページが表示される。

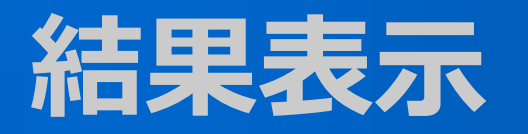

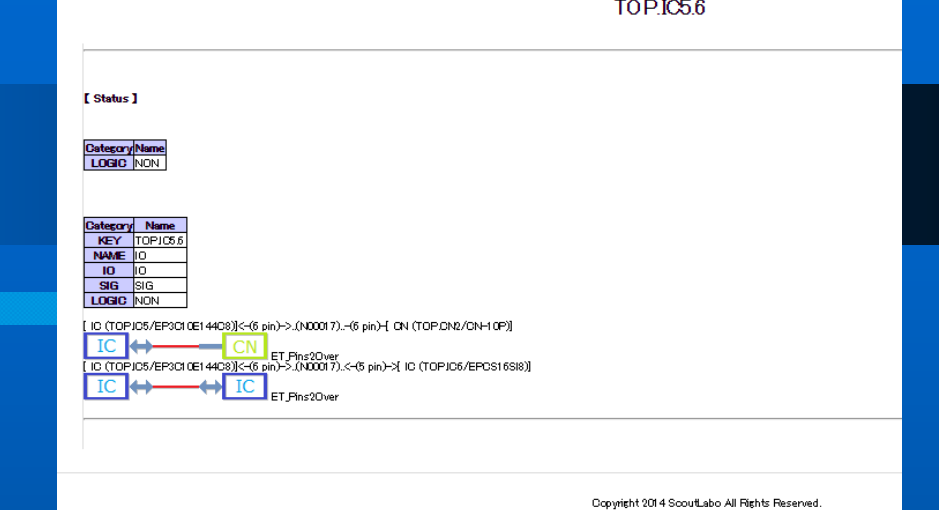

● 各端子のページには端子の状態と

 $\bullet$ 接続パスがアイコンで 表示されています。

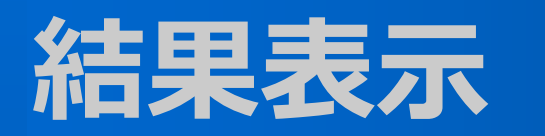

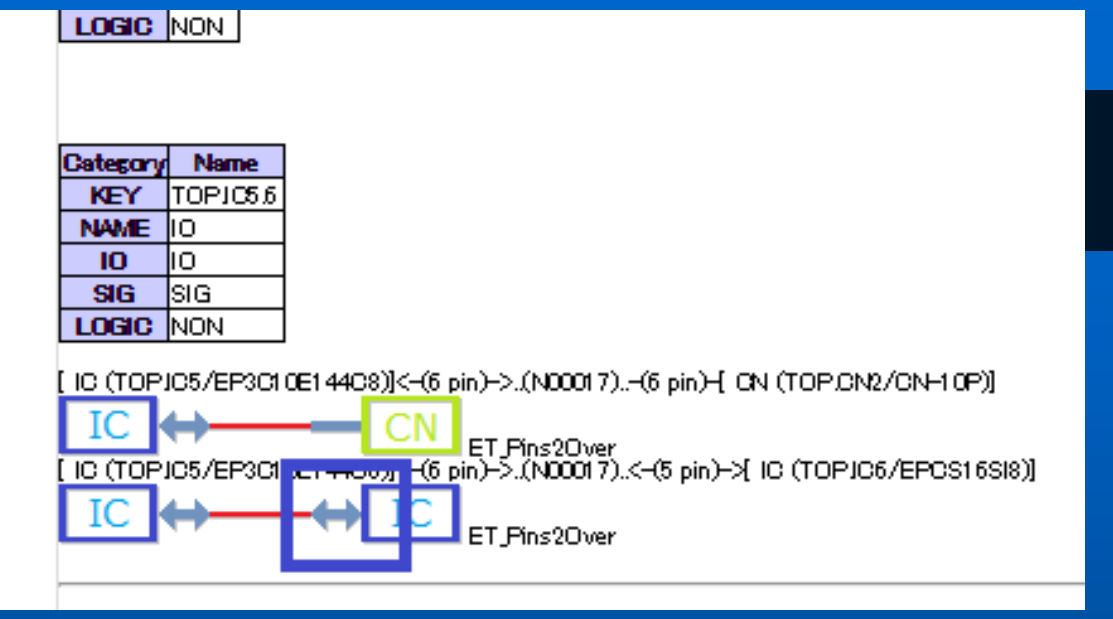

#### ● パス表示のアイコンには個々のページに ● リンクが貼ってある。

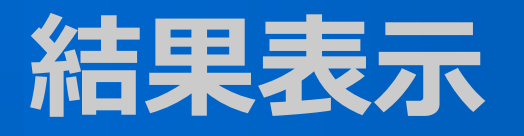

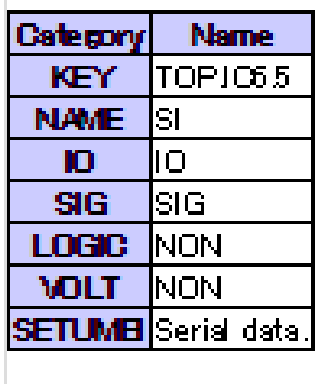

[ IC (TOPIC6/EPCS16SI8)]<-(5 pin)->.(N00017)..-(6 pin)-|

LACE NY MODEL CAN ET Pins20 ver

ET Pins2Over

#### $\bullet$ 接続の確認にはそれなりに有効に 使用できると思います。

**アジェンダ**

● これを作るきっかけ ScoutCheckerとは ● 使い方 **今後**

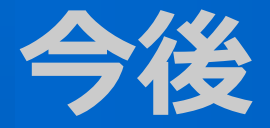

#### まずは、現在の機能の安定化。 ● サポートデバイスの拡充。 各デバイスごとの詳細なチェック機能の充実。 ● 新たな機能の追加。

#### これを精進して行く予定です。

#### **おしまい**

#### ご清聴ありがとうございました。

• 公式**URL http://checker.scoutlabo.com/**